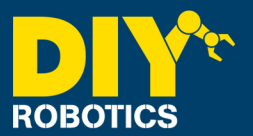

This procedure is use to change user frame number to a section or all of a program points.

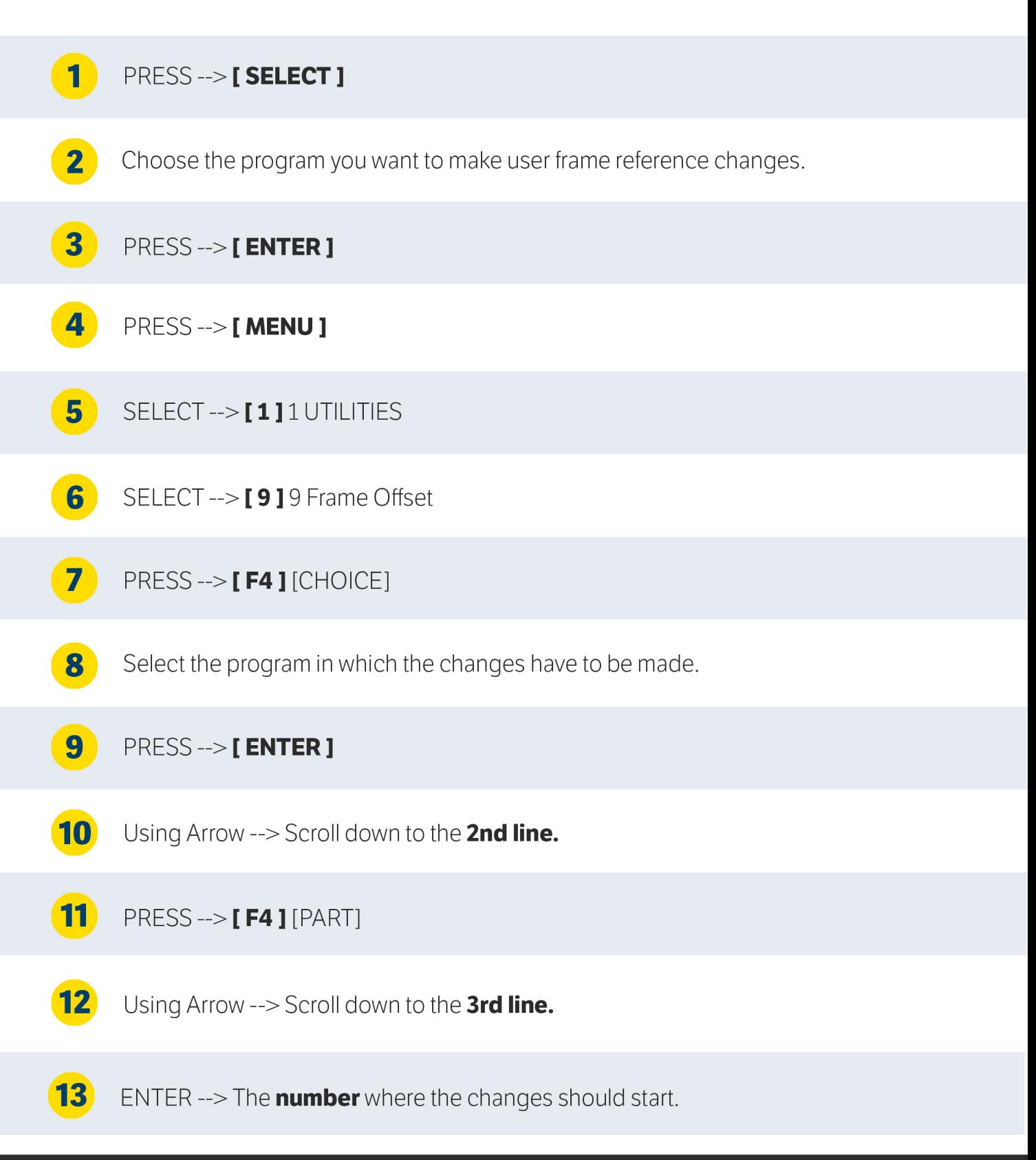

## **PAGE 1/3**

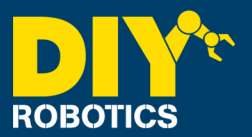

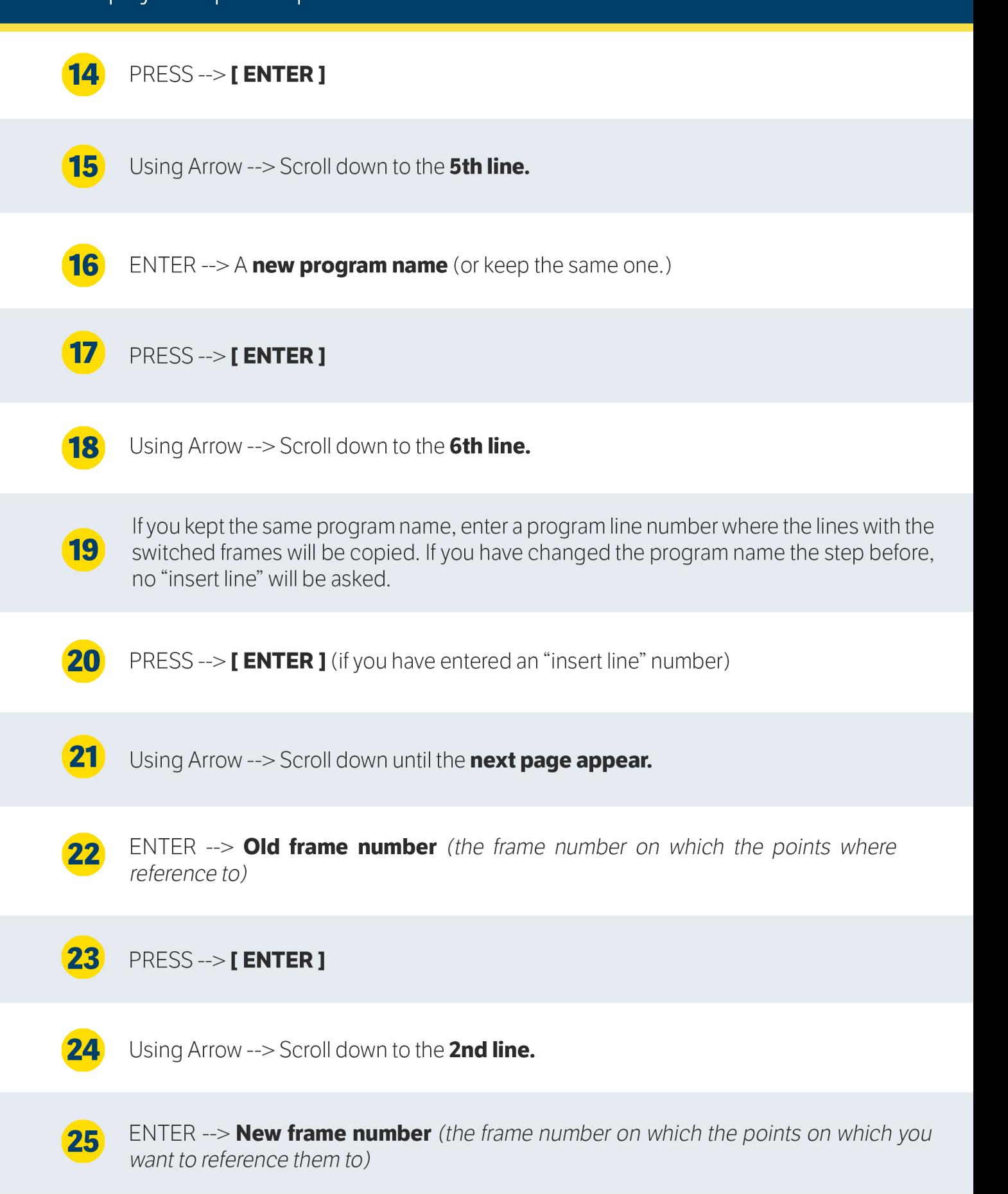

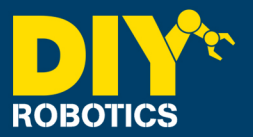

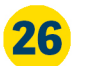

## PRESS --> [ENTER ]

 $27$ Using Arrow --> Scroll down to the 3rd line.

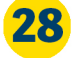

PRESS --> [F4 ] YES (points will keep there physical position unchanged but there references will be changed with coordinate according to the new frame)

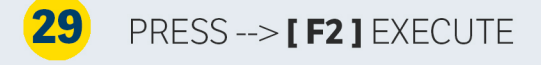

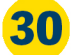

 $PRESS \rightarrow [F4] \text{YES}$ 

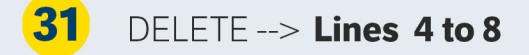

CHANGE --> UFRAME\_NUM from 1 to 0 32

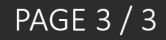